## **[Filtrowanie zapisów](https://pomoc.comarch.pl/altum/documentation/filtrowanie-zapisow-ksiegowych-na-koncie-w-oparciu-o-opis-analityczny/) [księgowych na koncie w](https://pomoc.comarch.pl/altum/documentation/filtrowanie-zapisow-ksiegowych-na-koncie-w-oparciu-o-opis-analityczny/) [oparciu o opis analityczny](https://pomoc.comarch.pl/altum/documentation/filtrowanie-zapisow-ksiegowych-na-koncie-w-oparciu-o-opis-analityczny/)**

W związku z możliwością dokonywania opisu analitycznego na zapisie księgowym, system umożliwia filtrowanie dekretów na koncie księgowym w oparciu o opis analityczny. Użytkownik ma taką możliwość ze wszystkich poziomów, z których może zostać wyświetlona lista zapisów księgowych na koncie, tj.: *Księgowość → Konto, Lista rozrachunków/Dodaj/Powiąż tylko dekrety, Plan Kont/Zapisy księgowe, Zestawienie obrotów i sald/Zapisy księgowe*.

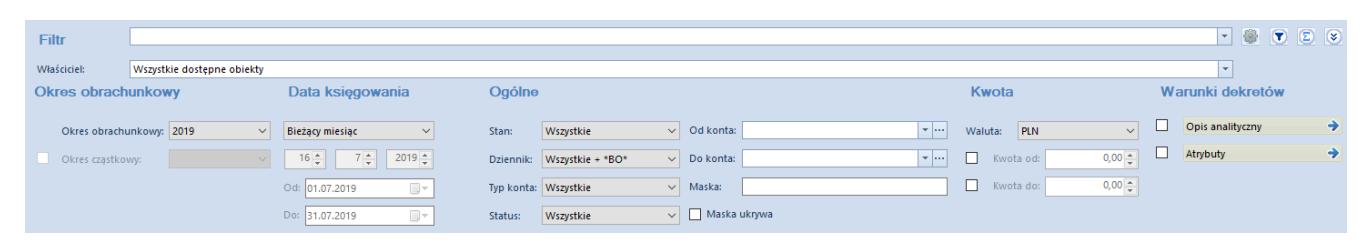

Filtrowanie dekretów na koncie w oparciu o opis analityczny

Po wybraniu przycisku *Opis analityczny* w filtrze na liście zapisów księgowych, zostanie otwarte okno *Warunki opisu analitycznego*, w którym użytkownik ma możliwość zdefiniowania filtra, uwzględniającego dekrety o określonych wartościach opisu analitycznego.

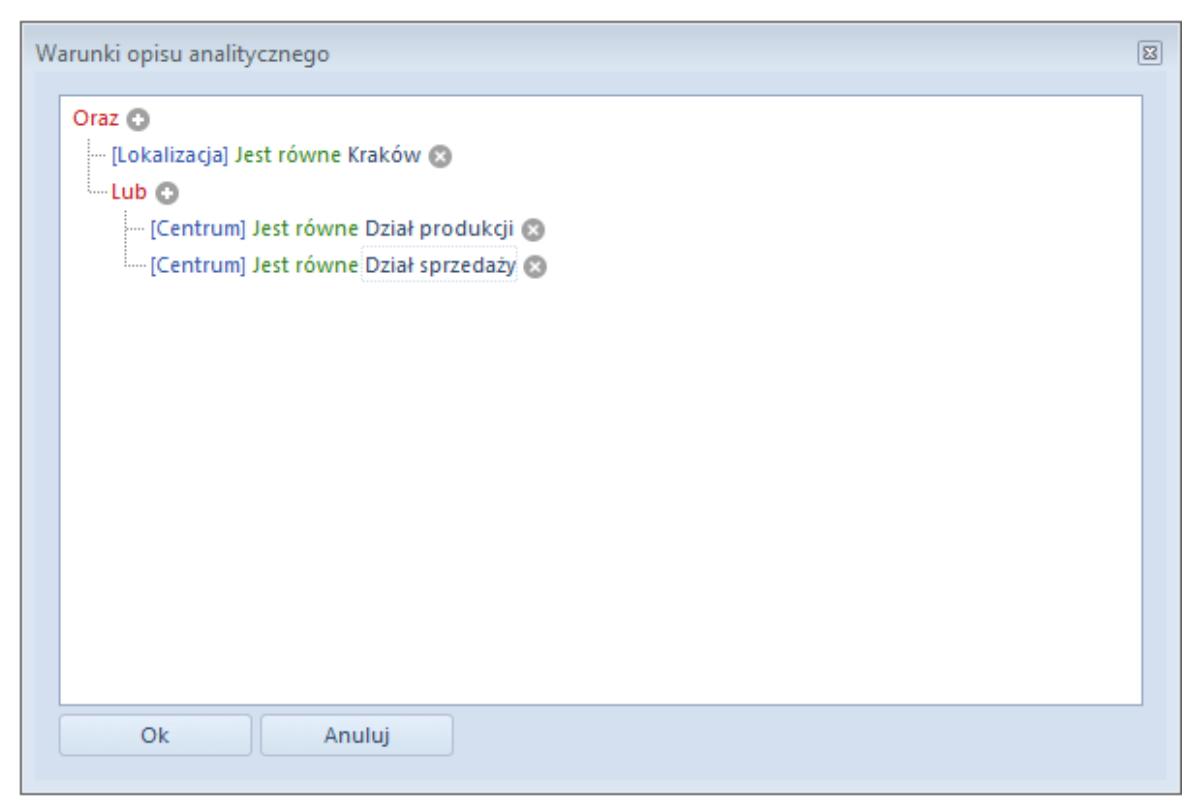

Okno warunki opisu analitycznego

Szczegółowy opis działania filtrów znajduje się w kategorii [Wyszukiwanie i filtrowanie danych.](https://pomoc.comarch.pl/altum/documentation/interfejs-i-personalizacja/wyszukiwanie-filtrowanie-danych/)

Przykład Opis analityczny na zapisie księgowym dokonujemy w oparciu o dwa wymiary: *Centrum*, *Lokalizacja* Użytkownik chce wyszukać dekrety, dla których dla wymiaru *Centrum* wskazano wartość: Dział sprzedaży lub Dział produkcji, a dla wymiaru *Lokalizacja* wskazano wartość: Kraków

Filtr można zdefiniować w dwojaki sposób:

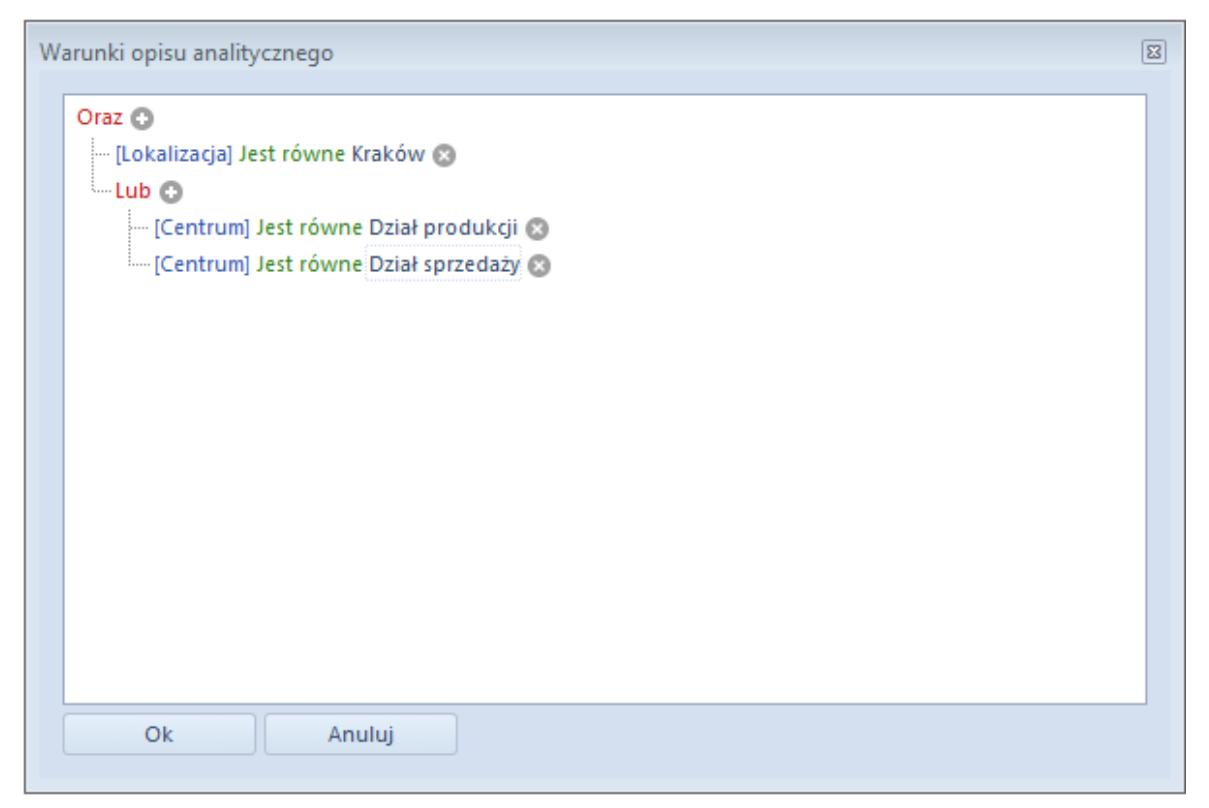

Filtrowanie dekretów w oparciu o opis analityczny – sposób I

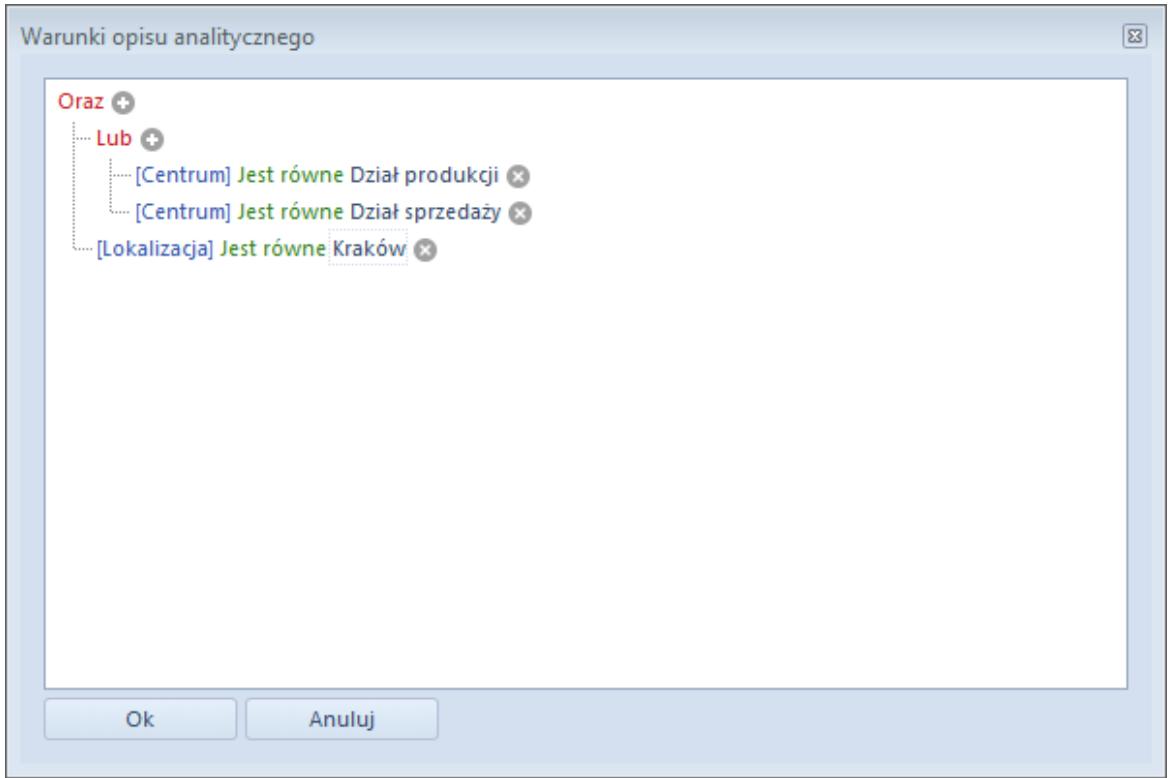

Filtrowanie dekretów w oparciu o opis analityczny – sposób II